# The Drawing Tools

Graphics can be used to enhance the appearance of spreadsheets. The DRAWING TOOLS can be used to create the graphics or images can be imported from a file or clip art. In this chapter you will create the following spreadsheet. The logo at the top of the page will be created using the DRAWING TOOLS and the pet sketches will be imported.

|                 | Henry's | Pets Store   |         |            |
|-----------------|---------|--------------|---------|------------|
| Stock Inventory |         |              |         | 1-Nov-15   |
|                 | Pet     | Туре         | Instock | Sale Price |
| Facto           | Cats    | Adult Female | 5       | \$25.00    |
| and the second  |         | Adult Male   | 9       | \$20.00    |
| Stan A          |         | Kittens      | 12      | \$15.00    |
| ලාදුණ           |         | TOTAL        | 26      |            |
| 新国的             | Dogs    | Adult Female | 15      | \$35.00    |
| La Al           |         | Adult Male   | 10      | \$30.00    |
| All freto       |         | Pups         | 18      | \$25.00    |
| Statistics.     |         | TOTAL        | 43      |            |

# **Opening the Prepared Template**

A spreadsheet has been prepared for you and it will need to be opened from the EXCEL 2016 SUPPORT FILES.

- 1 Load Microsoft Excel 2016 and click on the OPEN icon in the QUICK ACCESS TOOLBAR or from within the FILE tab or FILE menu.
- 2 Access the EXCEL 2016 SUPPORT FILES folder and open the CHAPTER 10 folder.
- 3 Open the PET STORE template, selecting YES to the READ-ONLY dialogue box.

# **Creating the Logo**

The TEXT BOX tool will be used to create the logo. The text created using the TEXT BOX tool is an object that can be moved anywhere within the worksheet.

### A Inserting a Text Box

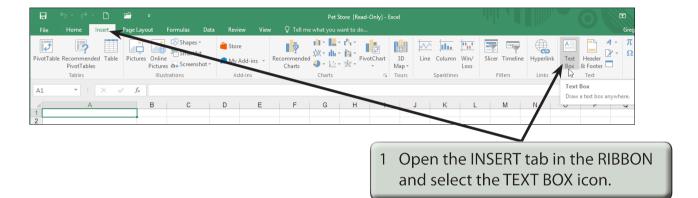

| ি 🖬 🐬 ở - 🗋                                     | ) 🖆 🗧                                                                                                    |                                       | Drawing Tools                              | Pet S |
|-------------------------------------------------|----------------------------------------------------------------------------------------------------|---------------------------------------|--------------------------------------------|-------|
| File Home Inser                                 | t Page Layout Formulas D                                                                                                    | Data Review View                      | Format                                     | Ω Τε  |
| Cut<br>Paste<br>→ Format Painter<br>Clipboard 5 | Calibri (Body) $\cdot$ 11 $\cdot$ A $\cdot$<br>B I $\square$ $\cdot$ $\square$ $\cdot$ $\square$ $\cdot$ $\square$ $\cdot$<br>Font $f_{x}$ | $\equiv$ $\equiv$ $\equiv$ 2 Click th | e pointer (r<br>II B2 and er<br>Henry's Pe |       |
| A A 1 2                                         | ВС                                                                                                    | D E                                   | F (                                        | 3     |
| 3 4                                             | O Henry's Pets Store O                                                                                                    |                                       |                                            |       |

#### NOTE: i The text frame is not part of a cell.

ii The text frame will adjust in size as you enter the text.

| <ul> <li>Cut</li> <li>Copy *</li> <li>Format Painter</li> <li>Font</li> <li>Font</li></ul> |                                                | , ∓ | Data Paulau | View        | Drawing Tools<br>Format          | Pet S<br>Q Te                                                       |
|----------------------------------------------------------------------------------------------------|------------------------------------------------|-----|-------------|-------------|----------------------------------|---------------------------------------------------------------------|
| tab of the RIBBON or in the MINI<br>TextBox 2 • : × • F<br>A B C TIMES NEW ROMAN, the SIZE to 18<br>TIMES NEW ROMAN, the SIZE to 18                                                                                                    | Cut<br>Ein Copy →<br>Paste<br>✓ Format Painter |     | = *         | 3 F         | lighlight                        | the text by dragging th                                             |
|                                                                                                    | TextBox 2 🔻 🛛 🗙 🗸                              |     | All         | t<br>T<br>T | ab of the<br>OOLBAR,<br>IMES NEV | RIBBON or in the MINI<br>change the FONT to<br>W ROMAN, the SIZE to |

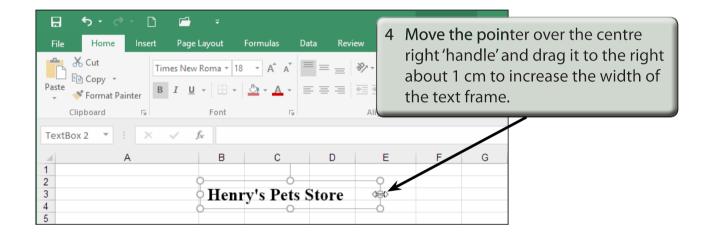

### **B** Adjusting the Text Box Shading

We can change the fill shading of the text box and the text colour.

| G     G     C     C     ∓       File     Home     Insert     Page Layout | Formulas Data Review |                                       |
|--------------------------------------------------------------------------|----------------------|---------------------------------------|
| Cut<br>Times New Roma v 18                                               | • A A = = 3          | icon in the FONT group of the HOME    |
| Paste V Format Painter                                                   |                      | tab and select a BLUE. The text box   |
| Clipboard 🕞 Font                                                         | <u>A</u> utomatic    | should fill with the selected colour. |
| TextBox 2 🔻 : 🗙 🗸 $f_{\!x}$                                              | Theme Cole s         |                                       |
| A B                                                                      |                      | E F G                                 |
| 2                                                                        |                      |                                       |
| 4 Hen                                                                    | Standard Colors      |                                       |
| 5                                                                        |                      |                                       |
| 6 7                                                                      | Recent Colors Blue   |                                       |
| 8 Stock Inventory                                                        | No Fill              | 1-Nov-15                              |

| File Home Insert Page Layout Formulas Data Review V   Cut Times New Roma * 18 A A = = * CUt CUt C                                                                                                    | 🖬 🐬 👌 🖆 🗧 🕫                                                                                                    | _                   | Drawing Tools Pet S             |
|----------------------------------------------------------------------------------------------------|----------------------------------------------------------------------------------------------------|---------------------|---------------------------------|
| Image: transmission of the second second | Image: Second and the second and the second and t |                     | COLOUR icon in the HOME tab and |
|                                                                                                    | A B<br>1<br>2<br>3<br>4<br>5<br>6                                                                                                    | White, Background 1 | F G                             |

| 다. ㅎㅎ ৫ - 🗅 🖨<br>File Home Insett PageL                                                                                                    | ≂<br>avout Formulas [           | Drawie<br>Data Review View For |                                                                                                    |
|----------------------------------------------------------------------------------------------------|---------------------------------|--------------------------------|----------------------------------------------------------------------------------------------------|
| Image: Second second secon | Abc Abc                         | Abc Abc Abc Abc Abc            | Abc C Shape Fill *<br>Abc C C Shape Outline *<br>C Shape Effects<br>Preset *<br>Abc C C Shape Outline *<br>C Shape Effects<br>WordArt Styles rg |
| A 1 2 3 4 5 6 7 8 Stock Inventory 9 10 11                                                                                                    | B C<br>Henry's Pets<br>Pet Type | D E F Store Instock Sale Price | G Shadow No Shadow M N<br>Revection Oute<br>Glow Glow Bevel Bevel Glow Glow Glow Glow Glow Glow Glow Glo                                        |
|                                                                                                    |                                 |                                | 4 Select the SHAPE EFFECTS icon,<br>highlight SHADOW and select an<br>OUTER shadow.                                                             |

NOTE: You can click outside the text box to turn the 'handles' off to see how the shadow looks, then click back on the text box border to re-select it and change the shadow style if need be.